## **MapRoulette API Wrapper Documentation**

*Release 0.2.9*

**Martijn van Exel**

February 28, 2016

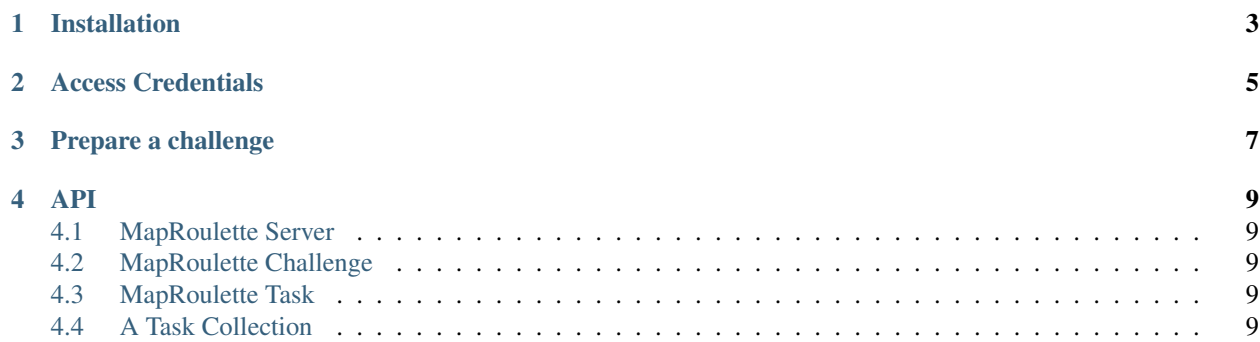

This project provides a convenient wrapper around the [MapRoulette API.](https://github.com/osmlab/maproulette/wiki/API-Documentation) You can create and maintain Challenges and Tasks on a local MapRoulette server or on the main MapRoulette [dev](http://dev.maproulette.org/) and [production](http://maproulette.org/) servers.

**CHAPTER 1**

## **Installation**

<span id="page-6-0"></span>See [the project README](https://github.com/mvexel/maproulette-api-wrapper/blob/master/README.md)

## **Access Credentials**

<span id="page-8-0"></span>The MapRoulette Challenge administration API endpoints are protected with HTTP basic authentication. This means that you will need to supply a username and password for most operations to work. If you do not have credentials, contact [maproulette@maproulette.org.](mailto:maproulette@maproulette.org) Passwords are transmitted in plain text, so use a password you do not use anywhere else.

## **Prepare a challenge**

<span id="page-10-0"></span>You need a few things to create your own MapRoulette challenge:

- Challenge metadata. At the very least you need a [title,](https://github.com/osmlab/maproulette/wiki/Challenge-Style-Guide#challenge-title) a [slug](https://github.com/osmlab/maproulette/wiki/Challenge-Style-Guide#challenge-slug) and some instructions to show the user.
- Tasks.
- Access to a server. It is recommended that you try your challenge on a [local development server](https://github.com/osmlab/maproulette/wiki/Run-A-MapRoulette-Development-Server-Locally) first, then move on to the main MapRoulette servers.

Once you have those things, you can get to work!

First, we get a MapRoulette server instance:

```
>>> from maproulette import MapRouletteServer
>>> server = MapRouletteServer(
   url='http://localhost:5000/api',
   user=foo,
   password=bar)
```
This will get a MapRouletteServer instance that points at a local MapRoulette development server at http://localhost:5000.

Let's see if it is alive:

```
>>> server.alive()
True
```
Next, we create a new Challenge on this server:

```
from maproulette import MapRouletteChallenge
challenge = MapRouletteChallenge(
   slug='test-challenge',
   title='Test Challenge')
challenge.create(server)
```
Finally, let's prepare a task and add it to the challenge:

```
from maproulette import MapRouletteTask
from geojson import FeatureCollection, Feature, Point
task = MapRouletteTask(
   challenge,
   identifier='test-task-1',
   geometries=FeatureCollection([Feature(
       geometry=Point((random(), random())))]))
task.create(server))
```
See how we use geojson.FeatureCollection, geojson.Feature and geojson.Point to generate a GeoJSON geometry on the fly. In real life, you would probably get these from another source. Note that MapRoulette requires the task geometry to be wrapped in a FeatureCollection, even if the geometry is just a single point, like in the example above.

You can also use MapRouletteTaskCollection to create multiple tasks at once.

**API**

- <span id="page-12-1"></span><span id="page-12-0"></span>**4.1 MapRoulette Server**
- <span id="page-12-2"></span>**4.2 MapRoulette Challenge**
- <span id="page-12-3"></span>**4.3 MapRoulette Task**
- <span id="page-12-4"></span>**4.4 A Task Collection**